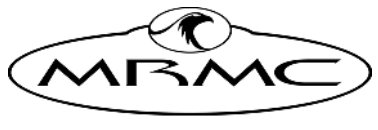

**MARK ROBERTS MOTION CONTROL** 

# **ETHERNET TRIGGER** Relay Box

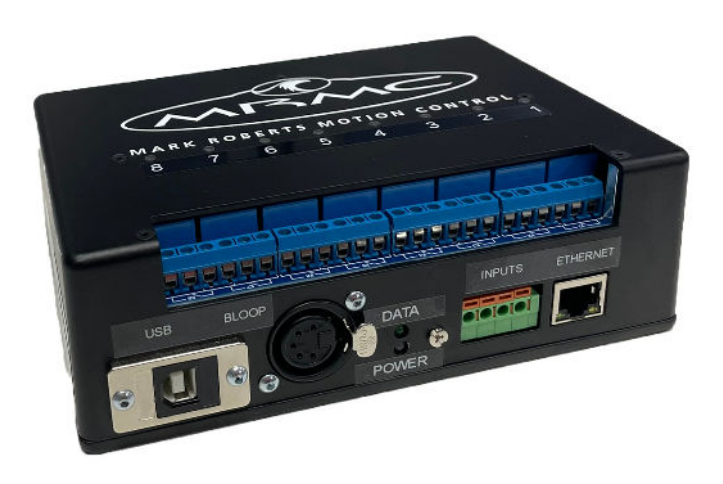

#### Quick Start Guide

QSG Product Code: MRMC-2310-00 Products covered: MRMC-2127-01

#### **Ethernet Trigger Relay Box Quick Start Guide**

Products covered: MRMC-2127-01 QSG Product Code: MRMC-2310-00

© 2021 Mark Roberts Motion Control Ltd. All rights reserved.

No part of this publication may be reproduced, transmitted, or translated by any means — graphical, electronic, or mechanical — including photocopying, recording, taping, or storage in an information retrieval system, without the express written permission of Mark Roberts Motion Control.

Although every care has been taken to ensure that the information in this document is accurate and up to date, Mark Roberts Motion Control continuously strives to improve their products and may make changes to the hardware, firmware, and software described in this document. Mark Roberts Motion Control therefore cannot be held responsible for any error or omission in this document.

**Contact information Mark Roberts Motion Control Ltd.** Unit 3, South East Studios Blindley Heath Surrey RH7 6JP United Kingdom Telephone: +44 (0) 1342 838000 E-mail: info@mrmoco.com (sales and general enquiries) support@mrmoco.com (customer support) Web: [www.mrmoco.com](http://www.mrrmoco.com)  [www.mrmocorentals.com](http://www.mrrmocorentals.com) 

All product names mentioned herein are the trademarks or registered trademarks of their respective owners.

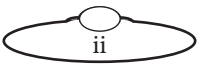

## <span id="page-2-0"></span>**Contents**

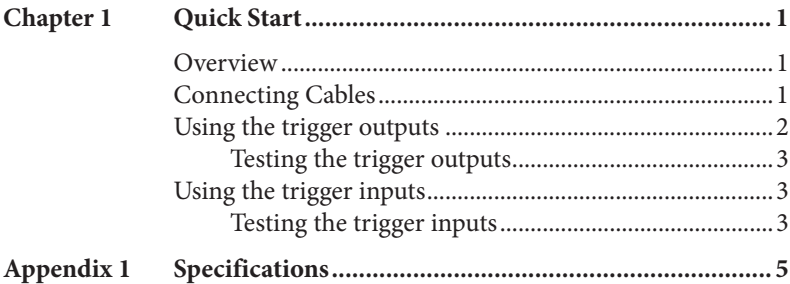

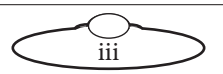

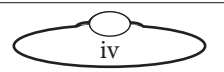

# <span id="page-4-0"></span>Ethapter 1 Quick Start

#### **Overview**

Thank you for using the Ethernet Relay Trigger Box from Mark Roberts Motion Control (MRMC). The purpose of this device is to trigger events on it's eight relays over physical ethernet connection, it also has two inputs. The blue LED is power and green LED signifies that the program running. It works with Flair 7/ Flair Classic (but not with Flair 6). It is powered by a 5V/ 2A adapter with USB-B connector. The inputs are triggered by shorting the 5V terminal (+) to Ground (-) on each input.

Note: Be careful not to short the 5v terminal to the chassis.

## **Connecting Cables**

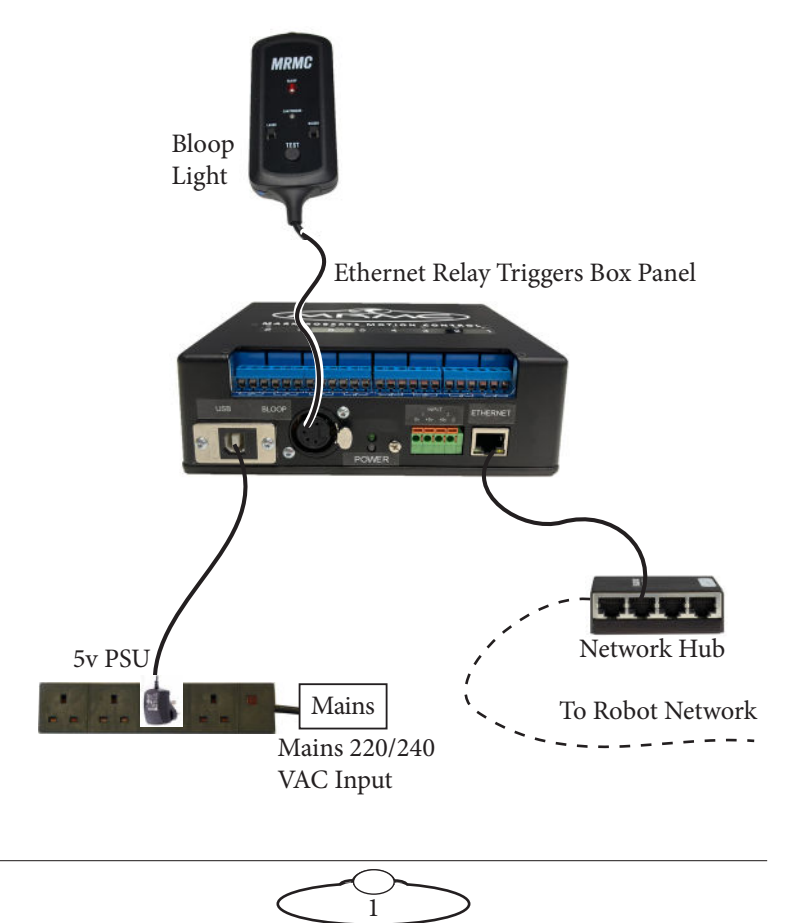

#### <span id="page-5-0"></span>**Using the trigger outputs**

Each trigger output consists of three connectors, a corresponding LED on the top, and an internal relay. When a trigger is activated from Flair software, the relay for that pair closes, completing the external circuit and triggering the external device. The corresponding LED (also numbered **1** to **8**) is lit during activation.

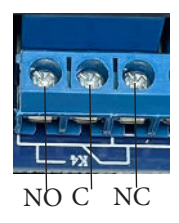

#### Hint

The LED is powered by the circuit that switches the C (common) terminal from NC to NO — not by the external circuit that is completed when the relay closes. Therefore a lit LED only indicates that Flair has activated the trigger; it is **not** a check to see if the external circuit now has current flowing through it.

The external device that is being triggered must provide its own power for the trigger circuit, up to 250 Volts AC or 30 volts DC, 10A maximum; **for highly inductive loads current should be limited to 3A**. Contact MRMC for further advice on maximum current for triggering external devices.

In Flair, the button for trigger **output 1** is labelled **Bloop** by default unless you have changed it, as it is usually used to trigger the Bloop light. The other buttons in Flair use label numbers that match the trigger outputs on the Trigger Box; that is, Flair button **Trigger 1** corresponds to **output 2**, button **Trigger 2** corresponds to **output 2**, etc. Again, you can change these names in Flair by using the same menu options that you use to add triggers to a move: **Setups > Outputs > #1 - Bloop**, **#2**, **#3**, etc. See the Flair documentation for details.

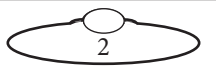

#### <span id="page-6-0"></span>**Testing the trigger outputs**

You can test that the Trigger Box is receiving trigger signals from Flair, without needing to attach anything to the **OUT** connectors on the Trigger Box:

- 1. In Flair, use menu option  $Setups \rightarrow Outputs \rightarrow Test$ **Outputs**.
- 2. In the pop-up, click on one of the **Trig** buttons.

When you press the button, the corresponding numbered **OUT** LED should light up in on the Trigger Box panel. For example pressing **Trig 5** makes the **output 5** LED light up.

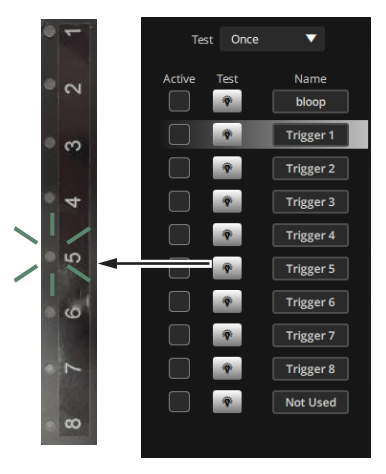

## **Using the trigger inputs**

The trigger inputs in the Ethernet Relay box can be used to accept trigger inputs from another device. You can wire the trigger inputs to the Ethernet Relay Box as shown in the following example for trigger input 1 (**1**):

> Connect the trigger wires to Trigger Input 1. To activate the trigger, short these two wires.

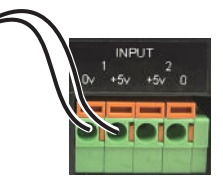

To set up Flair to initiate an action when it receives a trigger input you use the menu option  $Setups \rightarrow Input Triggers$ . See the Flair documentation for details.

#### **Testing the trigger inputs**

You can test that the Flair software is correctly receiving trigger input signals from the Trigger Box:

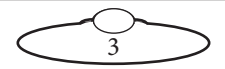

- 1. In Flair, use menu option **Setups Input Triggers**.
- 2. Short the 2 wires connected to the trigger input post.

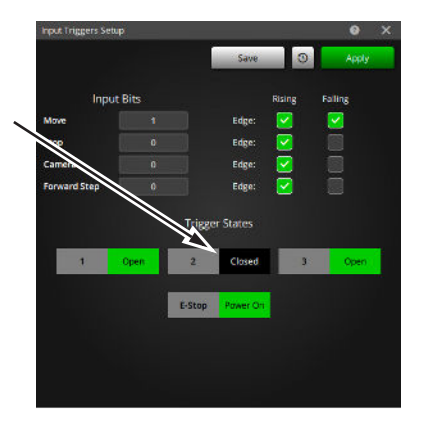

The corresponding numbered **Input Trigger State** in the pop-up should change from **Open** to **Closed**.

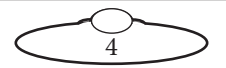

# <span id="page-8-0"></span>Ethernet Trigger Relay Box Model Mover Quick Start GuideEthernet Box Quick Start Guide [Append](#page-2-0)ix1 **Specifications**

Weight:

Temperature range: 0-40 °C

Humidity tolerance: 0% to 85% relative humidity, non-condensing

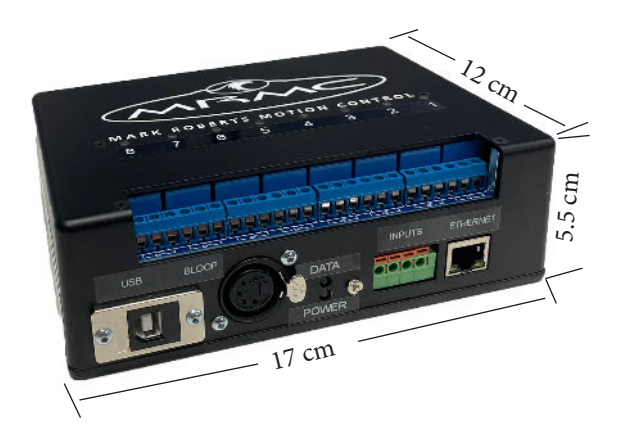

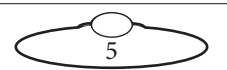

Notes

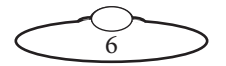

Notes

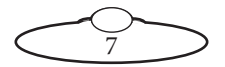

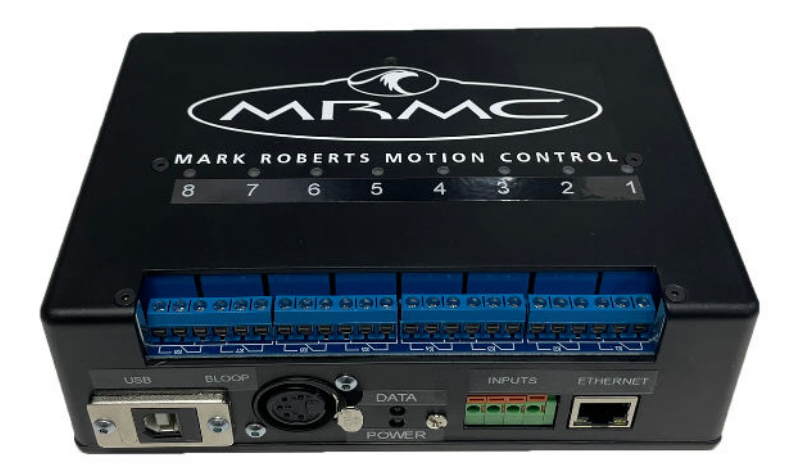

#### **Mark Roberts Motion Control Ltd.**

Unit 3, South East Studios, Blindley Heath, Surrey RH7 6JP United Kingdom Telephone: +44 (0) 1342 838000 info@mrmoco.com [www.mrmoco.com](http://www.mrrmoco.com) 

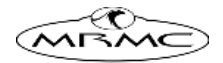